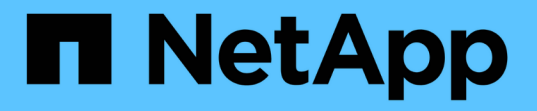

## ファイバチャネルデバイスの解決

OnCommand Insight

NetApp April 01, 2024

This PDF was generated from https://docs.netapp.com/ja-jp/oncommand-insight/config-admin/adding-fcdevices-manually.html on April 01, 2024. Always check docs.netapp.com for the latest.

# 目次

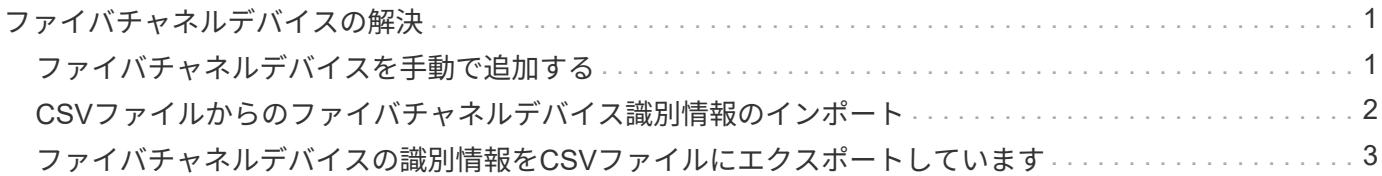

## <span id="page-2-0"></span>ファイバチャネルデバイスの解決

[FC Identify]画面には、自動デバイス解決でホストが識別されていないFibre Channelデ バイスのWWNとWWPNが表示されます。この画面には、手動デバイス解決で解決され たデバイスも表示されます。

手動解決によって解決されたデバイスには「OK」のステータスが含まれ、デバイスの識別に使用されたルー ルが示されます。検出されなかったデバイスのステータスは「Unidentified」になります。このページには、 デバイスの識別範囲の合計が表示されます。

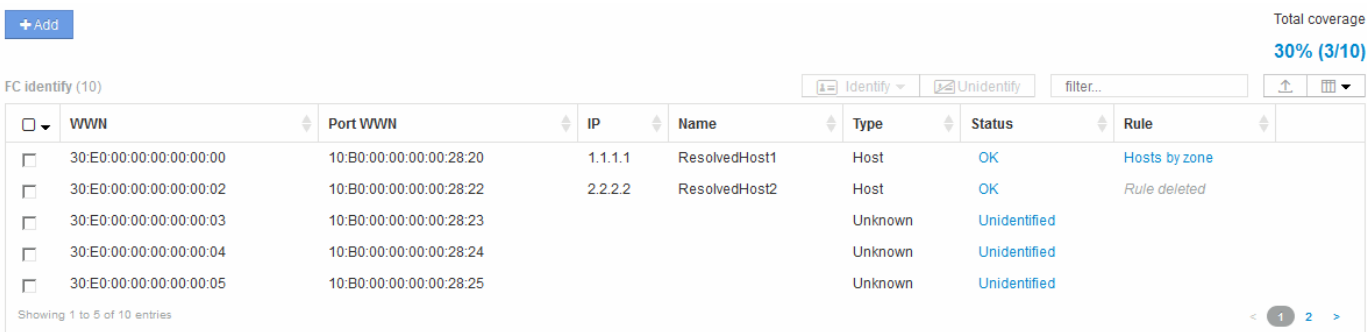

一括操作を実行するには、[FC Identify]画面の左側で複数のデバイスを選択します。1つのデバイスでアクショ ンを実行するには、デバイスにカーソルを合わせ、リストの右端にある[Identify]または[Unidentify]ボタンを選 択します。

[Total coverage]リンクには、構成の「識別されたデバイス数/使用可能なデバイス数」のリストが表示されま す。

- SRM エイリアス
- ストレージエイリアス
- スイッチエイリアス
- ゾーン
- ユーザ定義

### <span id="page-2-1"></span>ファイバチャネルデバイスを手動で追加する

ファイバチャネルデバイスは、[Device resolution FC Identify]タブの手動追加機能を使用 してOnCommand Insight に手動で追加できます。このプロセスは、今後検出されること が予想されるデバイスの事前識別に使用される場合があります。

#### 作業を開始する前に

システムにデバイス識別情報を追加するには、 WWN または IP アドレスとデバイス名を確認しておく必要が あります。

このタスクについて

ホスト、ストレージ、テープ、または不明なFibre Channelデバイスは手動で追加できます。

#### 手順

- 1. Insight Web UIにログインします
- 2. **>**[デバイス解決]\*をクリックします
- 3. [FC Identify]\*タブをクリックします。
- 4. 追加ボタンをクリックします。

Add Device ダイアログが表示されます

5. WWN または IP アドレスとデバイス名を入力し、デバイスタイプを選択します。

#### 結果

入力したデバイスが[FC Identify]タブのデバイスのリストに追加されます。"`Rule'"はManualとして識別されま す。

## <span id="page-3-0"></span>**CSV**ファイルからのファイバチャネルデバイス識別情報のイン ポート

CSVファイル内のデバイスのリストを使用して、ファイバチャネルデバイスの識別情報 をOnCommand Insight デバイス解決機能に手動でインポートできます。

#### 作業を開始する前に

デバイス識別情報をデバイス解決機能に直接インポートするには、正しくフォーマットされたCSVファイルが 必要です。ファイバチャネルデバイスのCSVファイルには、次の情報が必要です。

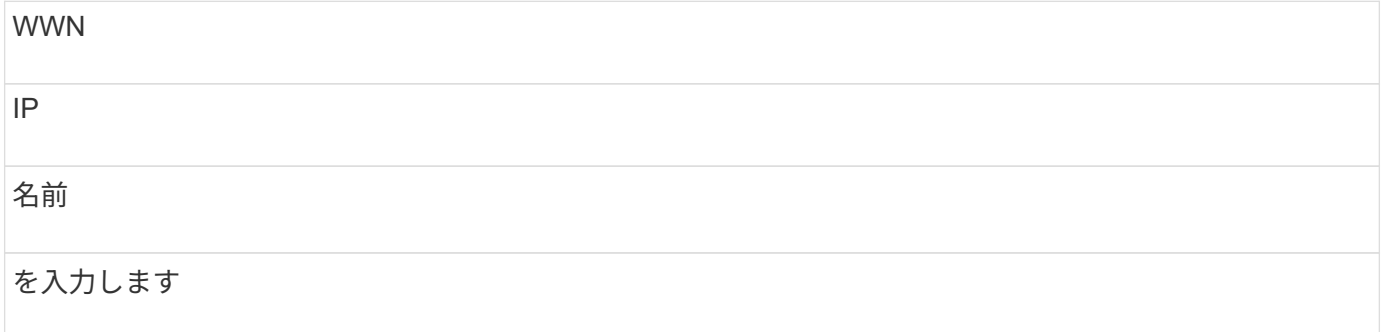

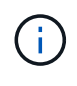

最初に[FC Identify]の情報をCSVファイルにエクスポートし、そのファイルに必要な変更を加え てから、そのファイルを[FC Identify]にインポートし直すことを推奨します。これにより、必要 な列が適切な順序で配置されます。

[FC Identify]の情報をインポートするには

手順

1. Insight Web UIにログインします。

2. **>**[デバイス解決]\*をクリックします

3. [FC Identify]\*タブを選択します。

4. 識別>\*ファイルから識別\*をクリックします .

a. インポートするCSVファイルが格納されているフォルダに移動し、目的のファイルを選択します。 入力したデバイスが[FC Identify]タブのデバイスのリストに追加されます。「ルール」は「手動」として 識別されます。

### <span id="page-4-0"></span>ファイバチャネルデバイスの識別情報を**CSV**ファイルにエクス ポートしています

OnCommand Insight デバイス解決機能から、既存のファイバチャネルデバイスの識別情 報をCSVファイルにエクスポートできます。エクスポートしたデバイス識別情報を変更 してInsightに再度インポートすると、識別情報がエクスポートされたデバイスと類似し たデバイスの識別に使用されます。

このタスクについて

このシナリオは、デバイスに同様の属性があり、CSVファイルで簡単に編集してからシステムにインポートで きる場合に使用します。

ファイバチャネルデバイスの識別情報をCSVファイルにエクスポートすると、ファイルには次の情報が記載さ れた順序で格納されます。

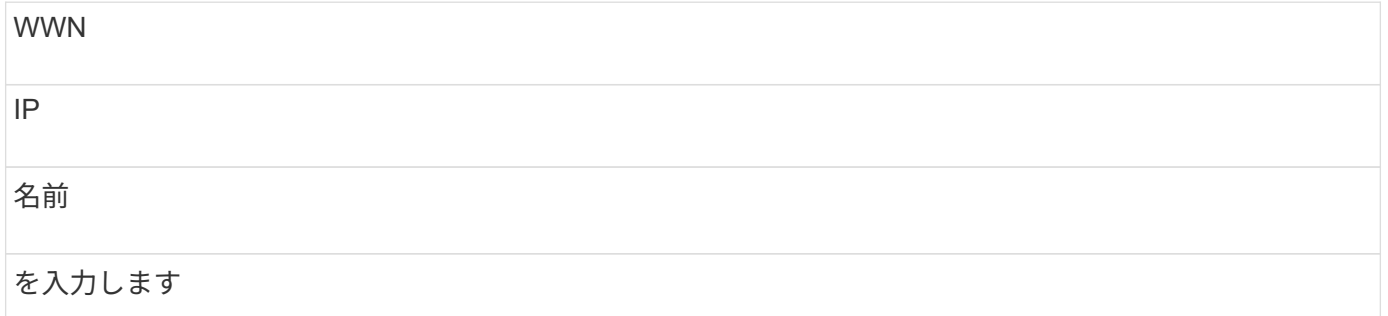

手順

1. Insight Web UIにログインします。

2. **>**[デバイス解決]\*をクリックします

3. [FC Identify]\*タブを選択します。

4. 識別情報をエクスポートする 1 つ以上のファイバチャネルデバイスを選択します。

5. エクスポートをクリックします ↑ をクリックします。

6. CSVファイルを開くか、ファイルを保存するかを選択します。

Copyright © 2024 NetApp, Inc. All Rights Reserved. Printed in the U.S.このドキュメントは著作権によって保 護されています。著作権所有者の書面による事前承諾がある場合を除き、画像媒体、電子媒体、および写真複 写、記録媒体、テープ媒体、電子検索システムへの組み込みを含む機械媒体など、いかなる形式および方法に よる複製も禁止します。

ネットアップの著作物から派生したソフトウェアは、次に示す使用許諾条項および免責条項の対象となりま す。

このソフトウェアは、ネットアップによって「現状のまま」提供されています。ネットアップは明示的な保 証、または商品性および特定目的に対する適合性の暗示的保証を含み、かつこれに限定されないいかなる暗示 的な保証も行いません。ネットアップは、代替品または代替サービスの調達、使用不能、データ損失、利益損 失、業務中断を含み、かつこれに限定されない、このソフトウェアの使用により生じたすべての直接的損害、 間接的損害、偶発的損害、特別損害、懲罰的損害、必然的損害の発生に対して、損失の発生の可能性が通知さ れていたとしても、その発生理由、根拠とする責任論、契約の有無、厳格責任、不法行為(過失またはそうで ない場合を含む)にかかわらず、一切の責任を負いません。

ネットアップは、ここに記載されているすべての製品に対する変更を随時、予告なく行う権利を保有します。 ネットアップによる明示的な書面による合意がある場合を除き、ここに記載されている製品の使用により生じ る責任および義務に対して、ネットアップは責任を負いません。この製品の使用または購入は、ネットアップ の特許権、商標権、または他の知的所有権に基づくライセンスの供与とはみなされません。

このマニュアルに記載されている製品は、1つ以上の米国特許、その他の国の特許、および出願中の特許によ って保護されている場合があります。

権利の制限について:政府による使用、複製、開示は、DFARS 252.227-7013(2014年2月)およびFAR 5252.227-19(2007年12月)のRights in Technical Data -Noncommercial Items(技術データ - 非商用品目に関 する諸権利)条項の(b)(3)項、に規定された制限が適用されます。

本書に含まれるデータは商用製品および / または商用サービス(FAR 2.101の定義に基づく)に関係し、デー タの所有権はNetApp, Inc.にあります。本契約に基づき提供されるすべてのネットアップの技術データおよび コンピュータ ソフトウェアは、商用目的であり、私費のみで開発されたものです。米国政府は本データに対 し、非独占的かつ移転およびサブライセンス不可で、全世界を対象とする取り消し不能の制限付き使用権を有 し、本データの提供の根拠となった米国政府契約に関連し、当該契約の裏付けとする場合にのみ本データを使 用できます。前述の場合を除き、NetApp, Inc.の書面による許可を事前に得ることなく、本データを使用、開 示、転載、改変するほか、上演または展示することはできません。国防総省にかかる米国政府のデータ使用権 については、DFARS 252.227-7015(b)項(2014年2月)で定められた権利のみが認められます。

#### 商標に関する情報

NetApp、NetAppのロゴ、<http://www.netapp.com/TM>に記載されているマークは、NetApp, Inc.の商標です。そ の他の会社名と製品名は、それを所有する各社の商標である場合があります。